# VĚTRÁNÍ A REKUPERACE TEPLA

**NÁVOD K INSTALACI A OBSLUZE**

Č. art. 744013CZ, Týden 03/2020 CZ

# **Gateway M-WRG-GW**

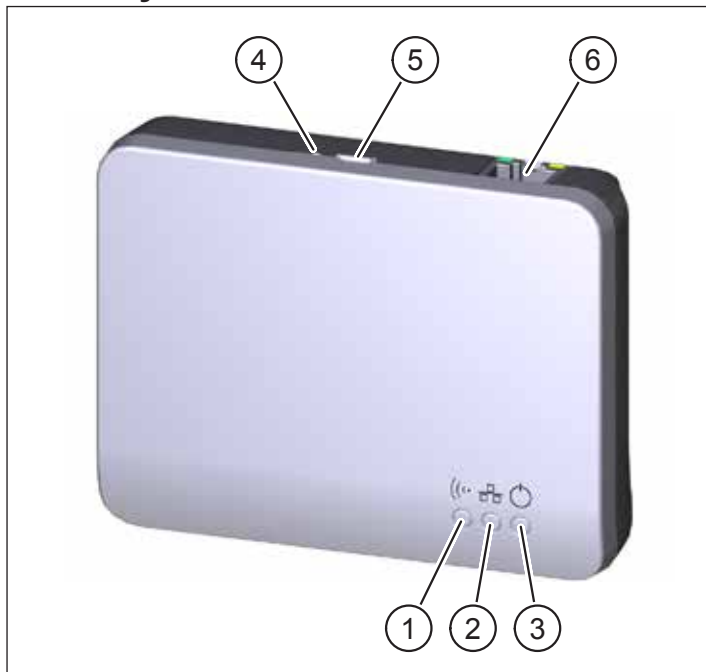

#### <span id="page-0-0"></span>Obr. 1: Gateway M-WRG-GW

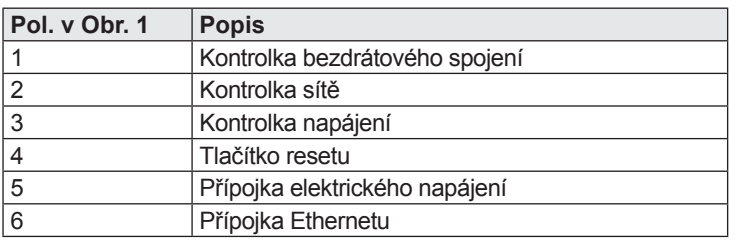

# **1 Úvod**

#### **1.1 Upozornění k návodu**

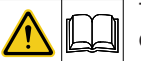

Tento návod obsahuje základní pokyny, které je nutno dodržovat při instalaci Gateway M-WRG-GW.

- Přečtěte si celý návod. Zabráníte tím vzniku rizik a chyb.
- ► Návod je součástí produktu. Uschovejte jej pro pozdější použití.

# **UPOZORNĚNÍ**

► Dodržujte pro provoz ventilačního přístroje také k němu přiložený provozní návod.

#### **1.2 Popis**

Gateway M-WRG-GW umožňuje obsluhu větracích přístrojů M-WRG-II a M-WRG od roku výroby 2020 (kromě typů přístrojů s přípojkou BUS) na bázi Cloudu pomocí aplikace v prostředí iOS nebo Android. Gateway vytváří rozhraní mezi větrací jednotkou/ větracími jednotkami a aplikací Meltem. Pomocí tohoto rozhraní mohou být přístroje po celém světě online řízeny, nastavovány jejich parametry a načítány jejich hodnoty. Zákazník získává možnost ukládat podle přístrojové konfigurace časové programy pro různé způsoby řízení. Uživatel může také definovat parametry různých funkcí přístroje a senzorů. Uživatel si pomocí aplikace vytvoří osobní uživatelské konto pro konfiguraci a administraci jednotky Gateway. Také komunikace mezi Gateway a větracími jednotkami je vytvořena a řízena pomocí aplikace. Přitom má ochrana dat maximální prioritu - data jsou kompletně šifrována a schvalování dat provádí výlučně uživatel. K jednomu přístroji Gateway lze připojit až 20 přístrojů; počet je omezen pouze dosahem bezdrátového spojení.

Pro řízení větracích jednotek pomocí aplikace jsou potřebné následující komponenty:

- Větrací jednotky sérií M-WRG-II a M-WRG od roku výroby 2020 (kromě typů přístrojů s přípojkou BUS)
- Smartphone nebo tablet, operační systém iOS, Android
- Aplikace Meltem
- Gateway M-WRG-GW včetně kabelu a síťového zdroje od Meltem
- Router s přístupem k internetu (na straně stavby)

Gateway může být využíván paralelně k bezdrátovému ovládání M-WRG-FBH, ke čtyřnásobnému bezdrátovému spínači M-WRG-FT, k bezdrátovému senzoru vlhkosti M-WRG-II FSF a k bezdrátovému senzoru CO<sub>2</sub> M-WRG-II FSC a může být používán ve spojení s montážní variantou U<sup>2</sup> a všemi kryty sérií M-WRG-II a M-WRG.

#### **1.3 Cílová skupina**

Tento návod je určen pro uživatele jednotky Gateway M-WRG-GW. Žádné speciální předběžné znalosti nejsou nutné.

#### **1.4 EU-Prohlášení o konformitě**

Dále popsaná jednotka Gateway

typu: M-WRG-GW

Č. art.: 5453-00

výrobce

Meltem Wärmerückgewinnung GmbH & Co. KG Am Hartholz 4 D-82239 Alling

odpovídá předpisům a normám prohlášení o konformitě EU.

#### **1.5 Technická data**

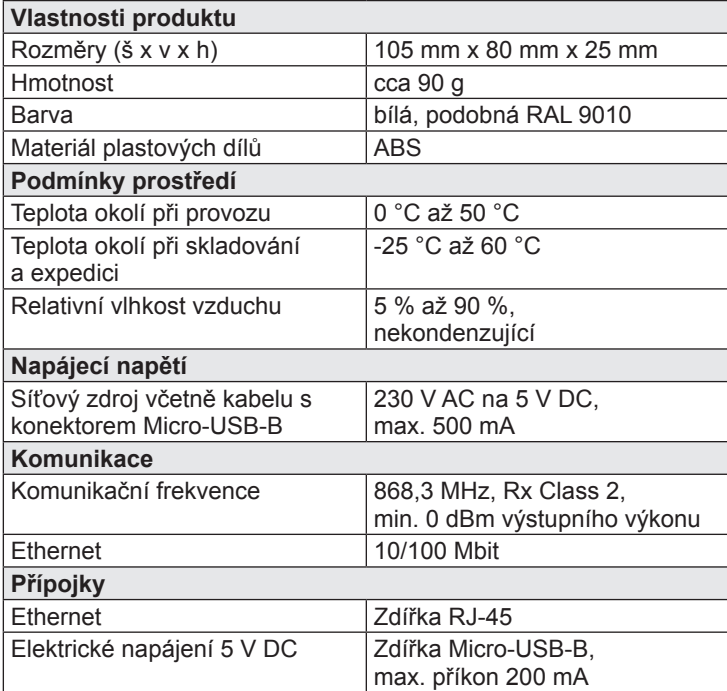

# **1.6 Ekologická likvidace**

- $\boxtimes$ Komponenty Gateway M-WRG-GW nesmějí být likvidovány s
- běžným zbytkovým odpadem.
- Likvidujte v Německu kovové a plastové komponenty u lokálního sběrného dvora. Dodržujte lokální předpisy v jiných zemích EU.
- Likvidujte v Německu elektrické komponenty podle zákona o elektrických a elektronických přístrojích (ElektroG). Dodržujte v jiných zemích EU národní harmonizované směrnice pro odpady z elektrických a elektronických přístrojů 2012/19/EU (WEEE).
- ► Dodržujte navíc předpisy a zákony Vašeho státu k likvidaci odpadu.

#### **1.7 Vysvětlení symbolů**

- ► Tento znak poukazuje na určité jednání.
- Tento znak označuje bod výčtu.

# **2 Bezpečnost**

Gateway M-WRG-GW je určen výlučně pro použití v suchých vnitřních prostorách a musí být chráněn před vlhkostí a mokrými prostory pro zabránění vzniku zkratu.

# **2.1 Upozornění k provozu**

Tento přístroj může být používán dětmi od věku 8 let a staršími i osobami se sníženými fyzickými, senzorickými a mentálními schopnostmi nebo nedostatkem zkušeností a informací, pokud jsou pod dozorem nebo byli poučeni o bezpečném používání přístroje a z toho vyplývajících rizikách. Nenechte si děti hrát s přístrojem. Děti bez dozoru nesmějí provádět čištění a uživatelskou údržbu.

#### **2.2 Používání v souladu s určením**

Jednotka Gateway M-WRG-GW smí být používána pouze k obsluze větracích přístrojů sérií M-WRG-II a M-WRG. Jakékoli jiné nebo tento účel překračující používání je pokládáno za použití, neodpovídající určení. K používání podle určení patří i dodržování všech pokynů v montážním návodu.

Při používání v rozporu s určením nepřebírá společnost Meltem Wärmerückgewinnung GmbH & Co. KG žádnou záruku za případně vzniklé škody a za bezvadnou a funkční činnost jednotlivých komponent.

# **3 Rozsah dodávky**

- Gateway M-WRG-GW
- Síťový zdroj včetně kabelu s konektorem Micro-USB-B
- Kabel pro Ethernet

# **4 Instalace a uvádění do provozu**

# **UPOZORNĚNÍ**

Gateway nikdy neinstalujte do kovového pouzdra. V opačném případě nemůže fungovat bezdrátová komunikace mezi Gateway a větrací jednotkou.

#### **4.1 Volitelná montáž jednotky Gateway na stěnu**

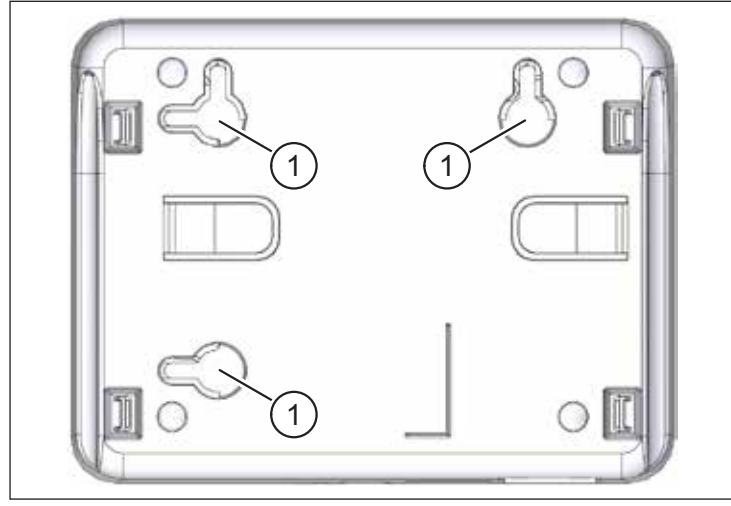

Obr. 2: Úchyty na zadní stěně Gateway

<span id="page-1-0"></span>Na zadní stěně jednotky Gateway se nacházejí tři úchyty (Pol. 1 v [Obr. 2\)](#page-1-0) pro hlavy šroubů. V případě potřeby můžete přístroj na stěnu namontovat vodorovně nebo svisle.

#### **4.2 Připojení Gateway**

- ► Vyjměte kabel pro Ethernet, dodaný s přístrojem a spojte přípojku Ethernetu (Pol. 6 v [Obr. 1](#page-0-0)) na jednotce Gateway s Vaší sítí (např. s přípojkou LAN na Vašem Routeru).
- ► Připojte konektor Micro-USB-B síťového zdroje do přípojky napájení (Pol. 5 v [Obr. 1](#page-0-0)) na jednotce Gateway.
- ► Zasuňte síťový zdroj do zásuvky 230 V. Kontrolka napájení (Pol. 3 v [Obr. 1](#page-0-0)) se rozsvítí. Po několika sekundách se navíc rozsvítí zelená a oranžová kontrolka na přípojce Ethernetu (Pol. 6 v [Obr. 1](#page-0-0)).

#### **4.3 Instalace aplikace Meltem a propojení jednotky Gateway/větracích přístrojů**

- ► Nainstalujte bezplatnou aplikaci Meltem pro iOS nebo Android na Vašem přístroji.
- Spusťte aplikaci Meltem.
- ► Vytvořte nové uživatelské konto, pokud jste ještě žádné nezaložili.
- ► Poznamenejte si přístupová data (Login/heslo) Vašeho uživatelského konta.
- ► Postupujte podle pokynů aplikace Meltem pro spojení a administraci jednotky Gateway a větracích přístrojů.

# **5 Chybová hlášení**

#### **5.1 Kontrolky na čelní straně (Pol. 1, 2 a 3 v [Obr.](#page-0-0) 1)**

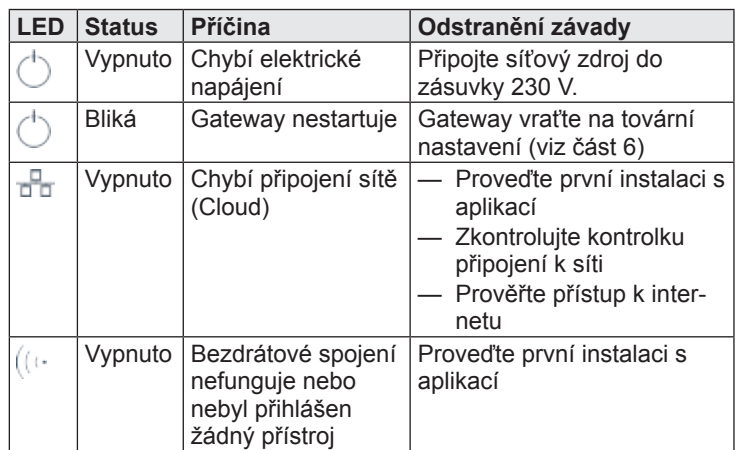

#### **5.2 Kontrolky na zdířce RJ-45 (Pol. 6 v [Obr.](#page-0-0) 1)**

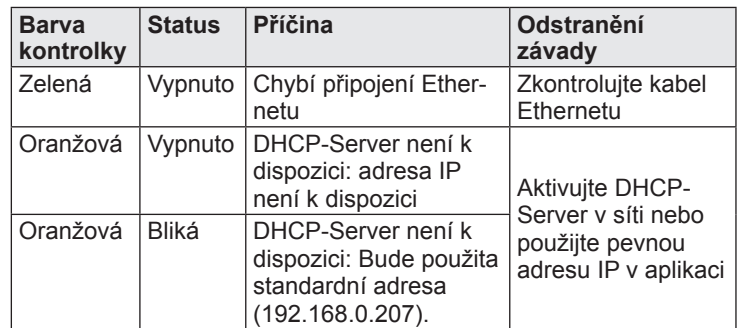

#### <span id="page-1-1"></span>**6 Návrat k továrním nastavením**

Stiskněte na dobu nejméně 10 s tlačítko Reset (Pol. 4 v [Obr. 1](#page-0-0)) špičatým předmětem (např. propisovací tužkou.

Všechny kontrolky zhasnou a následně blikají. Následně svítí kontrolka napájení (Pol. 3 v [Obr. 1](#page-0-0)) a jednotka Gateway se znovu spustí. Tento proces trvá cca 30 s.

# **UPOZORNĚNÍ**

Při aktivaci továrních parametrů dojde k odstranění všech bezdrátových spojení a přihlašovacích informací z jednotky Gateway.

# **7 Čištění**

Otřete vnější plochy čas od času měkkým, vlhkým hadříkem. Použijte tomuto účelu slabý saponátový roztok. Nikdy k čištění nepoužívejte čisticí prostředky s obsahem kyseliny ani leptavé nebo abrazivní prostředky.

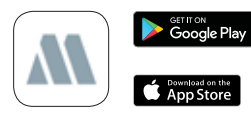